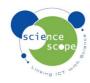

## **Instruction sheet: Light Advanced**

The light advanced sensor must be used in conjunction with a Logbook datalogger.

## Setting the light sensor up in Logbook Graphing using a Logbook GLE datalogger:

- Plug the light sensor into one the channels on the GLE.
- Connect the GLE to the PC via USB and open Logbook Graphing.
- A meter screen will appear and will show the light sensor in one of the channels.
- To switch between the fast and slow press the "SLOW FAST" on the sensor. If the LED is on then SLOW is selected. If off then FAST is selected.
- A log can be started by using either the "Quick Start a Log" or the "record live" function. For information on how to use the "record live" function see the Logbook Graphing instructions manual downloadable from www.sciencescope.uk.

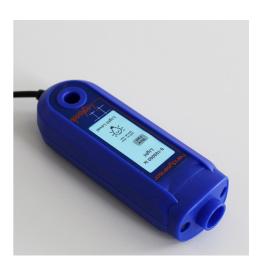

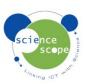